# **TECHNICAL DOCUMENT**

POST TRADE DATA TECHNICAL SPECIFICATION

(INDEX SEGMENT)

**07 JAN 2013** 

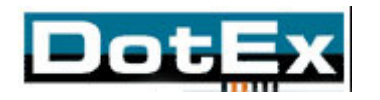

DOTEX INTERNATIONAL LIMITED EXCHANGE PLAZA, PLOT NO. C/1, G BLOCK, BANDRA-KURLA COMPLEX, BANDRA (E), MUMBAI 400 051. INDIA.

# **COPYRIGHT NOTICE**

All rights reserved. No part of this document may be reproduced or transmitted in any form and by any means without the prior permission of DotEx International Ltd.

# INDEX

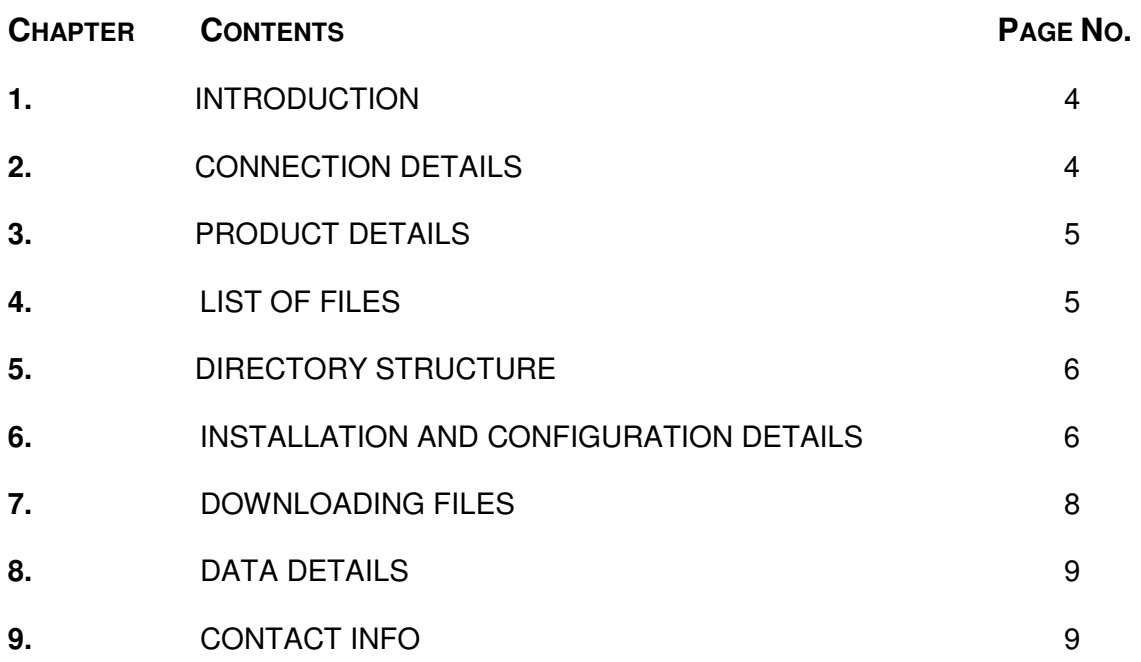

# INDEX SEGMENT POST TRADE DATA

# **1. INTRODUCTION**

The Dotex International Ltd. (100% subsidiary of NSE) is the sole distributor of the various types of data such as real-time trade data, end of day data, corporate announcements, historical trade and order data etc. reported at NSE. In order to expand current product offerings and to facilitate the market participants, Dotex has introduced a new product 'Post Trade Data'. The product provides information such as index values etc. on an end of day basis. The clients connect to the DOTEXFS server that contains the EOD data files, through Internet and FTP to the server with a valid user name and password. The user name and password authentication provides the secured login to the server. There are number of files are populated on the server throughout the day. A detailed description of the product is mentioned below in the specifications.

## **2. CONNECTION DETAILS**

All vendors need to connect internet and FTP to the DOTEXFS server with an IP address <59.160.38.110>. The FTP connection requires a User Name and Password for logging in and that is provided by DotEx after the vendors subscribes for it.

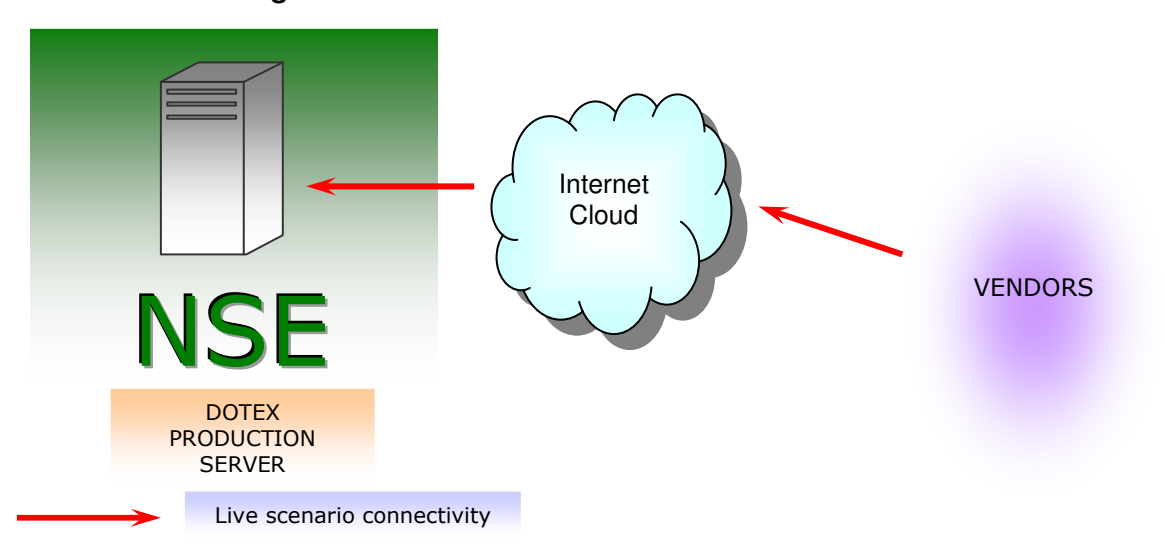

#### **Structural Diagram**

# **3. PRODUCT DETAILS**

Post Trade Data is a data service which contains all the post trade data files of the capital markets, futures & options markets, Index Segment and Corporate Bonds settlement data which gives wide information about the markets.

These products eases the downloading of multiple files, by using it all the files specified in the configuration file will get downloaded at one go.

It also maintains repository directories which will store all the downloaded data in date-wise directories.

The product also features a data archival facility, which will help you in managing archival directories at your end. (Refer Configuration section for details)

This list of the generated files on the DOTEXFS along with their scheduled time of availability is listed below.

## **4. LIST OF FILES**

The list of the files provided as Post Trade Data in WDM Segment is given below –

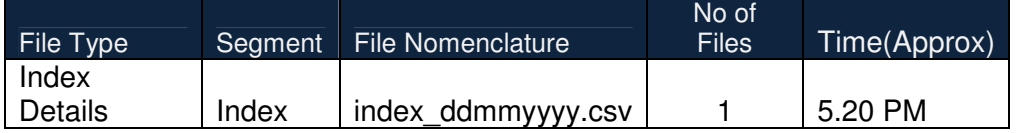

# **5. DIRECTORY STRUCTURE**

The contents of the distributed directory are mentioned below.

Directory Name: autoFTP

Directory Contents:

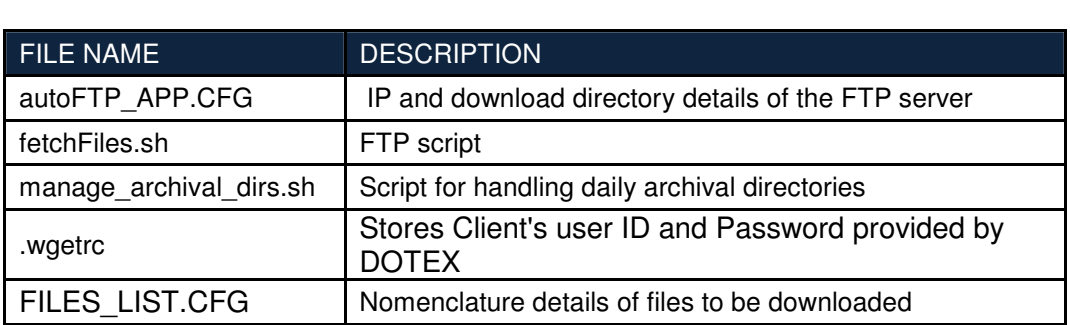

## **6. INSTALLATION & CONFIGURATION DETAILS**

#### **6.1.1 Installation Details**

- 1. Keep the distributed **autoFTP** directory in the desired path of your file system.
- 2. Install **wget** tool on your linux system.
- 3. Open the hidden file "**.wgetrc"** (Using vi .wgetrc)
- 4. Edit the **user** and **password** field with provided username and password

File should look like this after editing,

user=provided user name

password=provided\_password

5. Now move the file to the root folder of your linux file system. (Using  $cp$  .wgetrc  $\sim$ )

#### **6.1.2 CONFIGURATION DETAILS**

There are two configuration files present in the distributed directory

- 1. autoFTP\_APP.CFG
	- It should contain connection details to FTP server and other details briefly explained later.
- 2. FILES\_LIST.CFG

It should contain the list of keywords (file nomenclature) of files which specifies the type of file that will be downloaded, brief details are described later

Edit both the provided configuration files as per the below details

#### **6.1.3 CONFIGURATION DETAILS FOR autoFTP\_APP.CFG**

This configuration file stores the technical details required by the FTP script.

. .

If any of the required information is not set, then FTP script will stop its execution and throw appropriate error.

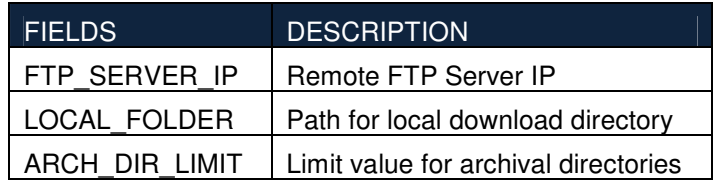

Below is the description of configuration fields:

Format FIELD\_1=VALUE\_1 FIELD\_2=VALUE\_2

Note: Each field detail should be written on a new line.

Sample of autoFTP.CFG FTP\_SERVER\_IP=172.20.6.98 LOCAL\_FOLDER=Downloads ARCH\_DIR\_LIMIT=5

#### **6.1.4 CONFIGURATION DETAILS FOR FILES\_LIST.CFG**

This configuration file stores the nomenclature of files to be downloaded by the FTP script. If file is empty no file will be downloaded.

Note: Each nomenclature detail should be written on a new line.

Nomenclature of post trade data files to be specified into the config file is as follows

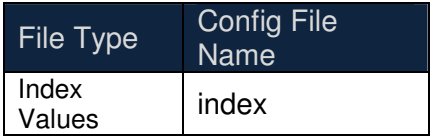

Format Nomenclature file type1 Nomenclature\_file\_type2 Nomenclature file type3

. . .

Sample of FILES\_LIST.CFG index

## **6.1.5 CONFIGURATION DETAILS FOR DATA ARCHIVAL FEATURE**

For using this feature you will have to set the

"ARCH\_DIR\_LIMIT" value in the autoFTP\_APP.CFG\_file to the desired number of days for which you want to retain the date-wise directories. Any directory older than that value set will get deleted from the file system.

For eg:

 If you have set the ARCH\_DIR\_LIMIT value in autoFTP\_APP.CFG to 10, Viz. ARCH DIR LIMIT=10, then till 10 days under your local download directory (mentioned in the "LOCAL\_FOLDER" of the autoFTP\_APP.CFG) date-wise folder will get created each day which will contain all the files downloaded for that day.

No deletion of directories will happen until 10 days

On the 11th day, when you will run the fetchFiles.sh script for the first time, a new directory will get created which will store the 11th day files and the oldest directory will get deleted**.**

Note: For switching off this feature assign a very high value to the "ARCH\_DIR\_LIMIT" field (Value should be greater than the total number of archived directories present in the LOCAL\_FOLDER)

#### **7. DOWNLOADING FILES**

For downloading files use the following steps Pre-requisites:

Make sure details are filled in the configuration files.

A. autoFTP\_APP.CFG B.FILES\_LIST.CFG

Using the FTP script to download files

- A. Navigate to autoFTP directory
- B. Execute "fetchFiles.sh" script by typing the script name and pressing enter.
- C. Wait for complete execution of the script.
- D. If **"Downloaded all the files successfully!!"** message occurs, then all the files are downloaded successfully, check your local download directory.
- E. If **"File is missing error "**occurs, then try again later. This error will usually occur if any requested file is unavailable in the remote repository directory.

Using the FTP script to download archived data

- A. Navigate to autoFTP directory
- B. Execute "**fetchFiles.sh 1**" script by typing the script name and pressing enter.
- C. Wait for complete execution of the script.
- D. If **"Downloaded all the files successfully!!"** message occurs, then all the files are downloaded successfully, check your local download directory.
- E. If **"File file\_name not yet available, "**occurs, then try again later. This error will usually occur if any requested file is unavailable in the remote repository directory.

Note: All the downloaded archived files would be compressed and packed using "tgz" i.e.  $(tar + gz)$ .

To extract the files use the following command on your Linux terminal. **tar –xzf filename.tgz** 

#### **8. DETAILS DATA FILES**

#### **8.1 INDEX SEGMENT FILES**

#### **8.1.1 Index Values**

Nomenclature: index\_ddmmyyyy.csv

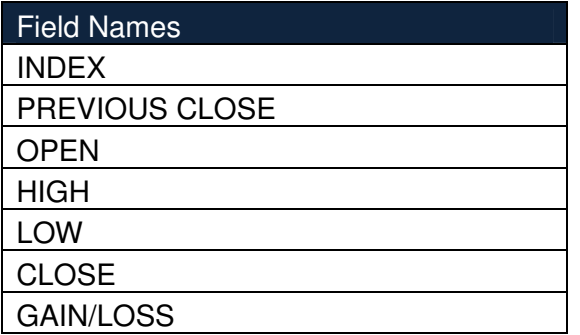

#### **9. CONTACT INFO**

Following are the contact details for business assistance:

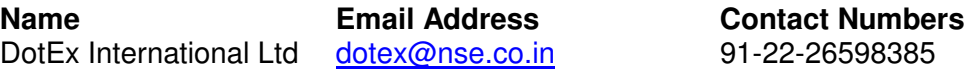

For technical assistance email us on **iisl\_it@nse.co.in**.